# **Office Training**

## **Assignment 4 (Breaks, Styles)**

#### **A. Complete the following sentences:**

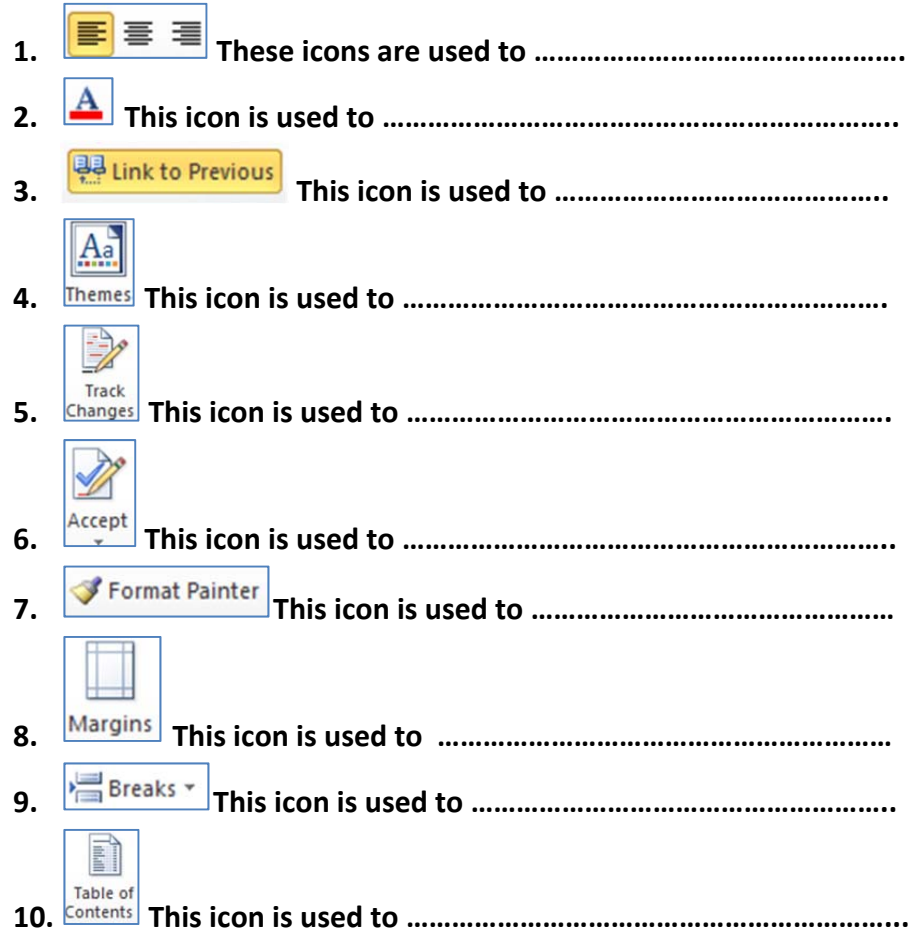

#### **B. Circle the correct answer:**

- 1. You can use ….. break when you want to start typing on a new page but want the formatting to all stay the same. **[Page‐ Section‐ Odd]**
- 2. Unlike the standard Page Break, ……. break moves you to the next page and gives you entirely separate formatting in the new section. **[Space, Section, Page**]
- 3. The ….. styles helps to create the table of contents automatically. **[Heading, Normal, Cool]**
- 4. The …… is a section of the document that appears in the bottom margin. [**Footer, header, margin]**
- 5. ……… can contain information such as the document title or company name, and they allow you to enter that information into a form field. **[Content controls, Styles, Headers]**
- 6. If someone asks you to proofread a MS‐Word report for them, then you can use …… and Comments features to cross out sentences, mark misspellings, or add comments. **[Track Changes, Marker Pen, Drawing tools]**
- 7. If you edit a document without tracking changes, it's still possible to use reviewing features such as Accept and Reject by …. Command if you have two versions of the document. **[Compare, Proofing, Track changes]**

### **C. True [T] or False [F]:**

- 1. The Even and Odd Page breaks let you insert a section break and go to the next even or odd page, respectively, so you can easily format your documents for left and right pages in a book. [ ]
- 2. The Continuous break does the same thing as Section break without putting you on a new page. [ ]
- 3. Using styles helps you to change the format of entire long document in few steps.  $\begin{bmatrix} \end{bmatrix}$
- 4. Style sets allow you to format all the elements of your document at once, rather than formatting your title and headings separately. [ ]
- 5. Headers and footers generally contain information such as the page number, date, and document name. [ ]
- 6. Text entered in the header or footer of one page will only appear in that page. [ ]
- 7. You can insert Page numbers anywhere except inside a Content Control field.  $[ ]$
- 8. When you turn on the Track Changes option, every change you make to the document shows up as colored markups.  $\begin{bmatrix} \end{bmatrix}$
- 9. Tracked changes are permanent changes, and you can't undo it later.  $\lbrack \; \rbrack$
- 10. You can create a table of contents automatically if you format your report headlines with heading styles. (1)

#### **D. What are the main purposes of using breaks?**

**E. what are the differences between Next page break, odd page break, and even page break?**

**F. List two advantages of using Styles in your file.**